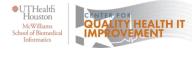

https://sbmi.uth.edu/cqhi/

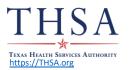

## **DIRECT MESSAGING**

A secure, encrypted and HIPAA-compliant messaging application within your Electronic Health Record (EHR) system.

| Common Terms for DIRECT MESSAGING by EHR Vendor                                                           |                                                                                       |  |
|----------------------------------------------------------------------------------------------------|---------------------------------------------------------------------------------------|--|
| EHR Vendor                                                                                                | Terms                                                                                 |  |
| Allscripts                                                                                                | Direct                                                                                |  |
| AthenaHealth                                                                                              | Direct, Direct Messaging, Secure Messaging                                            |  |
| Cerner                                                                                                    | Cerner Direct, Secure Messaging Direct Referrals                                      |  |
| eClinicalWorks                                                                                            | eClinicalDirect, Provider-to-Provider (P2P), Direct Secure Messaging, Direct Plus     |  |
| Epic                                                                                                    | Care Everywhere, Care Everywhere Outside Messaging, Direct Messaging, Direct Protocol |  |
| Greenway, Meditech                                                                                        | Direct Messaging                                                                      |  |
| NextGen                                                                                                   | NextGen Share, Direct Messaging                                                       |  |
| Frequently Asked Questions:                                                                               |                                                                                       |  |
| Is it easy to use? It's as easy as email and more efficient than a fax.                                   |                                                                                       |  |
| Does the recipient need to have a Direct Address? Yes, as a protocol embedded in most EHRs, physicians    |                                                                                       |  |
| and other providers caring for patients will also have it.                                                |                                                                                       |  |
| When should I use Direct? It's mostly used for specific workflows like referrals, transitions of care, or |                                                                                       |  |
| admit discharge transfer (ADT) notifications.                                                             |                                                                                       |  |

| Step 1: Confirm Capability                                      | Step 4: Access Incoming Messages                                |
|-----------------------------------------------------------------|-----------------------------------------------------------------|
| Check with your EHR vendor or IT department to determine if you | Train your team on how to receive, access any attachment or     |
| already have or can get a Direct Messaging address.             | Summary of Care document (C-CDA) and incorporate into           |
|                                                                 | patient's EHR encounter.                                        |
| Step 2: Configure for Implementation                            | Step 5: Send, Outgoing Messages                                 |
| Work with your EHR vendor or IT department to configure the     | Train your team on how to send outgoing Direct Messages for     |
| Direct Message address. Assign access to team members.          | patient referrals, specialty consultations, and tracking.       |
| Step 3: Test Application                                        | Step 6: Share, Direct Message Address                           |
| Test the application of Direct Messaging by sending a few       | Build a directory of Direct Messaging addresses by sharing with |
| messages to another Direct user utilizing the function.         | other healthcare organizations and the National Plan and        |
|                                                                 | Provider Enumeration System (NPPES).                            |